**В.Л. Калюжний, д-р.техн.наук, І.В. Оконський НТУ України «Київський політехнічний інститут», м. Київ, Україна**

# **РОЗРОБКА СИСТЕМИ АВТОМАТИЗАЦІЇ ПРОЕКТУВАННЯ ВХІДНИХ ДАНИХ ДЛЯ ПРОГРАМНОГО КОМПЛЕКСУ «PLAST»**

*Було розроблено програмне забезпечення MetalForming, призначене для полегшення та підвищення швидкості введення вхідних даних для програмного комплексу «PLAST». MetalForming являє собою спрощену по функціоналу систему автоматизації* проектування. При проектуванні системи використовувалися шаблони проектування МУС, «Стратегія» та «Декоратор». Для *реалізації використовувалися мова програмування С++, середовище розробки Microsoft Visual Studio 2010, а також бібліотека Qt.* 

*The software called MetalForming designed to facilitate and speed up entering of the input data for program complex called «PLAST» was created. MetalForming is a functionally simplified Computer-Aided Design system. Design patterns MVC, «Strategy» and «Decorator» were used in designing of the system. Programming language C++, development environment Microsoft Visual Studio 2010 and the Qt framework were used in implementing the MetalForming.* 

#### **Вступ.**

В теперішній час питання математичного моделювання фізичних задач вирішуються за допомогою комп'ютерів та чисельних методів обчислювання. Використання комп'ютерного моделювання при проектуванні процесів обробки металів тиском (ОМТ) методом скінченних елементів (МСЕ) забезпечує суттєве скорочення часу на розробку та впровадження нових технологій виготовлення деталей методами обробки тиском. Використання універсальних комерційних пакетів програм для моделювання процесів ОМТ методом скінченних елементів з різними підходами до опису поведінки металу при холодній і гарячій формозміні показало, що мають місце розбіжності чисельних результатів з експериментом по зусиллю деформування на кінцевих стадіях видавлювання та розподілу інтенсивності деформації в здеформованому металі. Використання пакетів ANSYS, LS-DINA, FastForm, DinaForm, NASTRAN, COSMOS, DEFORM, QFОRM та інших для розрахункового аналізу процесів ОМТ потребує висококваліфікованих фахівців в області програмування для підготовки вхідних даних та фахівців в області обробки металів тиском для аналізу розрахункових даних в напрямку визначення раціональних чи оптимальних параметрів технологій, або визначення взагалі доцільності використання технологічного процесу, що розроблений по результатах розрахунків.

На кафедрі МПМ та РП було розроблено, спеціалізований пакет програмного забезпечення PLAST для створення скінченно-елеметних моделей та проведення розрахункового аналізу процесів холодного листового і об'ємного штампування з метою визначення параметрів для удосконалення існуючих та розробки нових технологій і штампового оснащення [1-2]. Як показав досвід використання вказаного програмного забезпечення, визначені параметри не потребують доопрацювання трудомісткими та великої вартості експериментальними роботами, що суттєво скорочує стадію підготовки виробництва виробів холодним штампуванням. Основним недоліком пакету PLAST є трудомісткість підготовки та введення вхідних даних. В зв'язку с цим актуальним є створення зручного у використанні програмного забезпечення для підготовки та введення вхідних даних до програмного комплексу PLAST за допомогою попереднього проектування.

## **Постановка задачі.**

Метою роботи є розроблення прикладного програмного забезпечення (ППЗ) для автоматизації підготовки вхідних даних у програмний комплекс PLAST. ППЗ (далі у тексті MetalForming) повинно максимально спрощувати та скорочувати час підготовки даних для пакету PLAST.

ППЗ MetalForming будуть використовувати фахівці з обробки металів тиском, тому сама програма повинна за своїм функціоналом та зовнішнім виглядом повторювати систему автоматизованого проектування (САПР), прикладами таких систем є AutoCAD, КОМПАС, OrCAD, Proteus та інші. Оскільки MetalForming буде вирішувати одну конкретну задачу, її функціонал та архітектура може бути спрощена для прискорення випуску кінцевого продукту. MetalForming повинен бути розробленим для сімейства операційних систем Windows. Кінцевим продуктом ППЗ має бути файл вхідних даних, що містить: інформацію про геометричну форму заготовки і деформуючого інструменту; розподіл заготовки на скінченні елементи, нумерацію вузлів, елементів та інформацію про вузли, з яких складаються скінченні елементи; дані про граничні умови в переміщеннях, розподілених навантаженнях, врахування тертя на контактуючих поверхнях, а також про властивості металу, що деформується (пружні властивості, умовна межа текучості, діаграма істинних напружень та діаграма пластичності).

## **Результати розробок.**

*Розробка архітектури.* За роки існування галузі розробки програмного забезпечення провідними інженерами та програмістами було виведено набір практик та прийомів проектування, які мають назву шаблонів проектування. Основним шаблоном проектування, який лежить у основі більшості програм зазвичай є: Модель-Вид-Контролер (МВК, MVC) [3], та його варіації, Модель-Вид-Пред'явник (МВП, MVP), Модель-Вид-ВидМоделі (МВВМ, MVVM).

За цими шаблонами програмне забезпечення представляється декількома модулями, кожний з яких виконує конкретну функцію. Діаграма взаємозв'язку компонентів шаблону проектування МВК приведена на рис. 1.

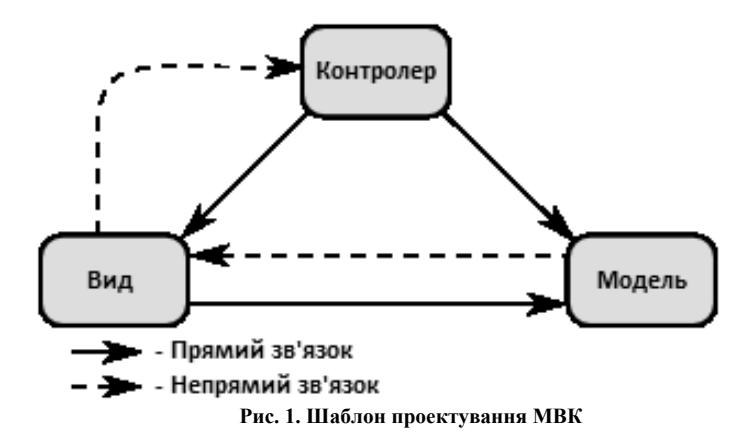

Модель надає функції роботи з даними, якими оперує програма, при цьому спосіб та вид зберігання даних для користувача Моделі не має значення: цей модуль абстрагує користувача від цього.

Вид, який призначений для відображення даних кінцевому користувачу та обробки дій кінцевого користувача. Цей модуль також абстрагує користувача від необхідності напряму працювати із, наприклад, графічною підсистемою. Контролер призначений для зв'язку Моделі та Виду, у цьому модулі повинна бути зосереджена основна логіка ППЗ, його основний корисний функціонал. Таким чином, за основу при проектування був обраний шаблон МВК.

Оскільки для завдання вхідних даних користувач буде виконувати практично ідентичні дії, але у різному контексті, то необхідно розмежувати ці контексти. Для цього використовуються абстракція дискретної математики "кінцевий автомат", станами якого є контексти або режими, у яких працює користувач: «режим редагування загальних властивостей і зміни початку координат», «режим редагування форми заготовки», «режим редагування розподілу заготовки на зони» та «режим редагування граничних умов заготовки».

Для проектування алгоритмічних задач найчастіше використовуються поведінкові шаблони проектування.

Шаблон проектування «Стратегія» [3] призначений для динамічної зміни алгоритмів, які мають однаковий інтерфейс, але різну реалізацію. Також цей шаблон можна використовувати для того, щоб ППЗ по-різному, в залежності від контексту, реагувало на дії користувача.

Шаблон «Декоратор» [3] призначений для того, щоб розширити функціонал вже існуючої сутності, надати сутності окремі властивості, не створюючи нової сутності.

Таким чином, для того, щоб пов'язати дані та дії користувача в залежності від поточного режиму, було вирішено використовувати поведінкові шаблони проектування «Стратегія» та «Декоратор».

*Вибір інструментів та середи розробки*. Для реалізації поставленої задачі було вирішено використовувати мову програмування C++, оскільки вона надає широкий спектр можливостей програмісту за рахунок своєї основної бібліотеки STL та різноманітних бібліотек із відкритими вихідними кодами, такими як boost, Qt та інші.

На даний момент однією із перспективних розробок є крос-платформна бібліотека Qt: вона надає широкий спектр засобів для створення інтерфейсу програми та вирішення багатьох стандартних алгоритмічних задач. Ця бібліотека розповсюджуються за вільною ліцензією LGPL, що дозволяє використовувати її у будь-яких проектах, при цьому не змінюючи вихідних кодів або бінарних пакетів самої бібліотеки.

У якості середовища розробки було обрано Microsoft Visual Studio 2010.

Для роботи з графічною підсистемою та для вирішення деяких алгоритмічних задач було обрано бібліотеку Qt.

*Отримані результати.* Після розробки технічного завдання, архітектури, вибору інструментів та засобів розробки було створено програмний забезпечення MetalForming. ППЗ розроблене з використанням передових технологій у галузі розробки програмних забезпечень.

Програма оперує сукупністю вхідних даних, яка називається проектом. Проекти можна зберігати на жорсткому диску та завантажувати їх з нього.

Вхідними даними для програми є набір дій користувача у всіх режимах роботи, а результатами є об'єкти, які створені за допомогою цих дій.

Зовнішній вигляд розробленого інтерфейсу програмного забезпечення представлений на рис. 2.

Для швидкого освоєння ППЗ користувачами було написано керівництво користувача, яке охоплює усі можливості програми та способи їх використання.

Серед переваг ППЗ MetalForming слід виділити:

простий та зручний інтерфейс;

 можливість швидкої підготовки вхідних даних для пакету PLAST без використання громіздких розрахунків;

 можливість оперувати вхідними даними як атомарним об'єктом за допомогою системи проектів MetalForming;

висока стабільність;

не потрібна висока кваліфікація користувачів.

На даний момент розроблена перша версія ППЗ MetalForming, основним недоліками якого є недостатньо пророблені дизайн та оформлення активних елементів програми, а також відсутність можливості виводу створеного зображення на друкування.

| ×<br>$\sim$ $\sim$<br>•• Metal Forming - Новий Проект |            |                       |                   |                                   |
|-------------------------------------------------------|------------|-----------------------|-------------------|-----------------------------------|
|                                                       |            | B.<br>$\circ$         | $Macurab:$ +<br>晸 | X(1 MM), Y(<br>1:1<br>$\sim$      |
| Налаштування                                          |            |                       | Property          | Value                             |
|                                                       |            |                       |                   | Формат сторінки А5 горизонтальний |
| Форма заготовки                                       |            |                       | Кількість скінч 0 |                                   |
| Розподіл на зони                                      |            |                       | Кількість скінч   | 0                                 |
|                                                       |            |                       | Розрах. викори    | <b>False</b>                      |
| Граничні умови                                        |            |                       | Модуль Юнга       | 0.000000                          |
|                                                       |            |                       | Коефіцієнт Пуа    | 0.000000                          |
|                                                       |            |                       | Межія течії ме…   | 0.000000                          |
|                                                       |            |                       | Коефіцієнт К      | 0.000000                          |
|                                                       |            |                       | Коефіцієнт N      | 0.000000                          |
|                                                       |            | .                     | Коефіцієнт А      | 0.000000                          |
|                                                       |            |                       | Коефіцієнт В      | 0.000000                          |
| Про програму                                          | $\epsilon$ | <b><i><u></u></i></b> |                   |                                   |
| Інформація                                            |            |                       |                   |                                   |
| Інформація о координатах                              |            |                       |                   |                                   |
| Курсор Х:<br>9 <sub>HH</sub>                          |            |                       |                   |                                   |
| Курсор Ү:<br>$-18$ MM                                 |            |                       |                   |                                   |

**Рис. 2. Інтерфейс ППЗ MetalForming** 

#### **Висновки.**

1. Розроблене прикладне програмне забезпечення, що забезпечує автоматизацію підготовки вхідних даних для створення скінчено-елементних моделей процесів холодного об'ємного та листового штампування і проведення розрахункового аналізу.

2. Використання програмного забезпечення дозволило скоротити час на підготовку вхідних даних для пакету PLAST в 2-4 рази. Файл вхідних даних, який створюється за допомогою розробленого ППЗ, містить інформацію про геометричну форму заготовки і деформуючого інструменту, розподіл заготовки на скінченні елементи, граничні умови в переміщеннях, розподілених навантаженнях, врахування тертя на контактуючих поверхнях, а також дані про властивості металу, що деформується.

### **Список літератури**

1. Калюжний О.В. Інформаційна технологія визначення параметрів формоутворюючих процесів холодного листового штампування // О.В. Калюжний: Вісник НТУУ "КПІ", серія Машинобудування, 2010. вип. 60. – С. 84-89.

2. Калюжний В.Л. Проектування шляхом моделювання процесів холодного об'ємного штампування // Вестник НТУУ "КПИ", серия Машиностроение, вып. 56.–Київ.–2009. –С. 100-109

3. Гамма Э. Приемы объектно-ориентированного проектирования. Паттерны проектирования// Э. Гамма, Р. Хелм, Р. Джонсон, Дж. Влиссидес. — СПб: «Питер», 2007. - 366 с.